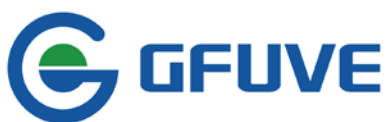

**EFLIVE** BEIJING GFUVE ELECTRONICS CO.,LTD.<br>Address:01117-8 Fortune Street No.67 Chaoyang Road,Chaoyang District,Beijing,China.

# **FU2200A WEB PAGE MANUAL**

# **CONTENT**

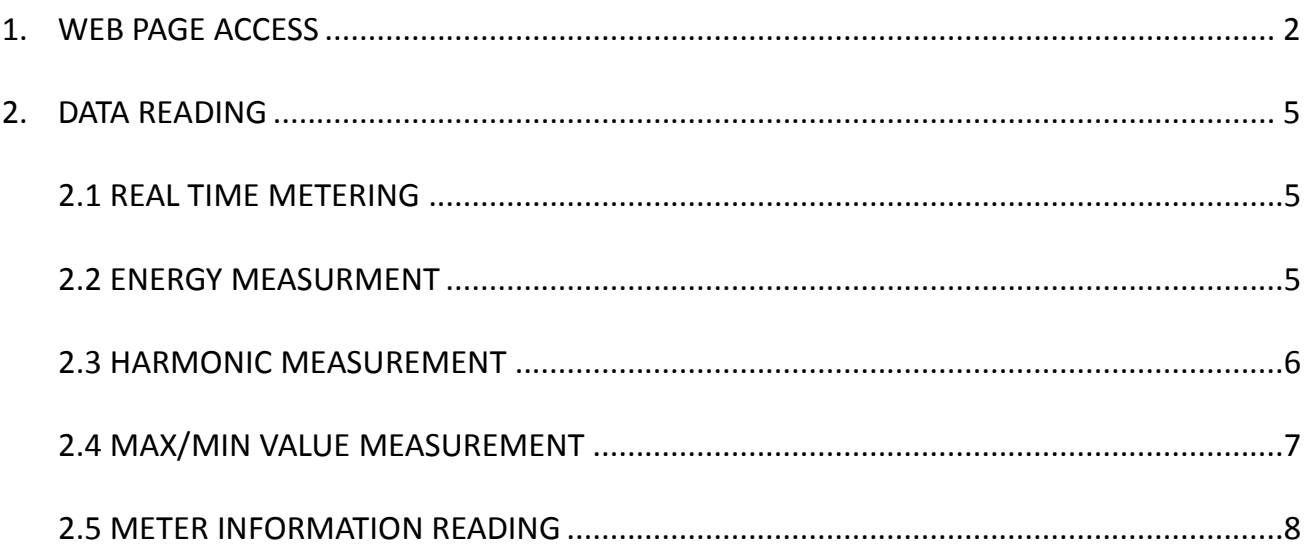

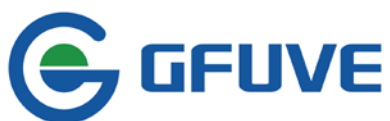

# **FU2200A WEB PAGE MANUAL**

# <span id="page-1-0"></span>**1. WEB PAGE ACCESS**

When browse through web page, please guarantee the meter is in same network segment with computer. Meanwhile, need to check the meter's IP address. IP address can access through two methods. Method A is recommended.

#### **Method A:**

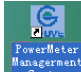

Double click desktop icon **TO Access PC** software main interface. See figure 1-1 below, after

the connection through RS485 or network (see Connections in FU2200A Software Manual). Click **Tools** in toolbar.

#### Click **Find Device.**

Appear window as figure1-2, click **Scan** can check present IP address in figure 1-2, so the IP address is 192.168.1.17 for this testing meter

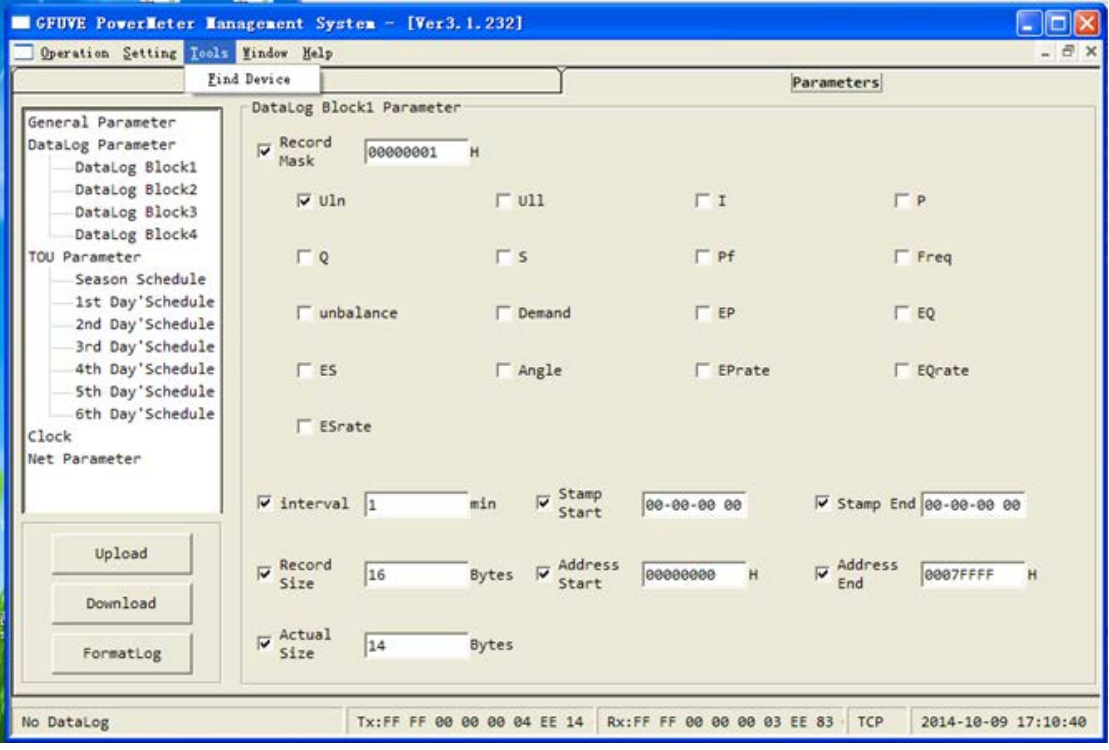

figure 1-1

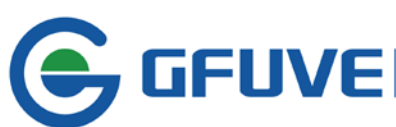

|                | <b>S</b> Find Device |                   |              |               |                 |      | × |
|----------------|----------------------|-------------------|--------------|---------------|-----------------|------|---|
| <b>No</b>      | NetID                | mac address       | ip address   | mask address  | gateway address | port |   |
| $\mathbf{1}$   | 00000008             | 51-0F-67-AE-61-1B | 192.168.1.17 | 255.255.255.0 | 192.168.1.1     | 9999 |   |
| $\overline{2}$ |                      |                   |              |               |                 |      |   |
| 3              |                      |                   |              |               |                 |      |   |
| 4              |                      |                   |              |               |                 |      |   |
| 5              |                      |                   |              |               |                 |      |   |
| 6              |                      |                   |              |               |                 |      |   |
| $\overline{7}$ |                      |                   |              |               |                 |      |   |
| 8              |                      |                   |              |               |                 |      |   |
| 9              |                      |                   |              |               |                 |      |   |
| 10             |                      |                   |              |               |                 |      |   |
| 11             |                      |                   |              |               |                 |      |   |
| 12             |                      |                   |              |               |                 |      |   |
| 13             |                      |                   |              |               |                 |      |   |
| 14             |                      |                   |              |               |                 |      |   |
| 15             |                      |                   |              |               |                 |      |   |
| 16<br>17       |                      |                   |              |               |                 |      |   |
| 18             |                      |                   |              |               |                 |      |   |
| 19             |                      |                   |              |               |                 |      |   |
| 20             |                      |                   |              |               |                 |      |   |
|                |                      |                   |              |               |                 |      |   |
|                |                      | Scan              | Stop         | Close         |                 |      |   |

figure 1-2

## **Method B:**

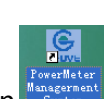

Double click desktop icon  $\frac{max_{\text{current}}}{max_{\text{current}}}$  to access PC software main interface. See figure 1-1 above, after

the connection through RS485 or network (see Connections in FU2200A Software Manual). Click **Parameters** in switch area on parameters data read and parameters set, appear window see figure 1-3.

# Click **Net Parameter.**

Click **Upload** to check present IP address.

See figure 1-3, so the IP address is 192.168.1.17 for this testing meter

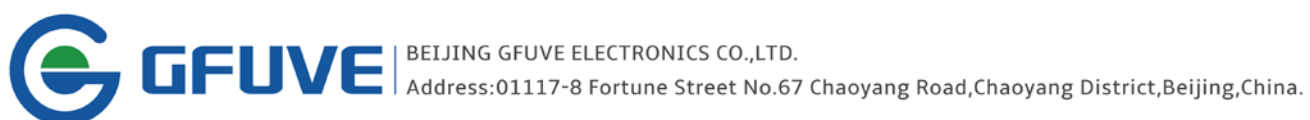

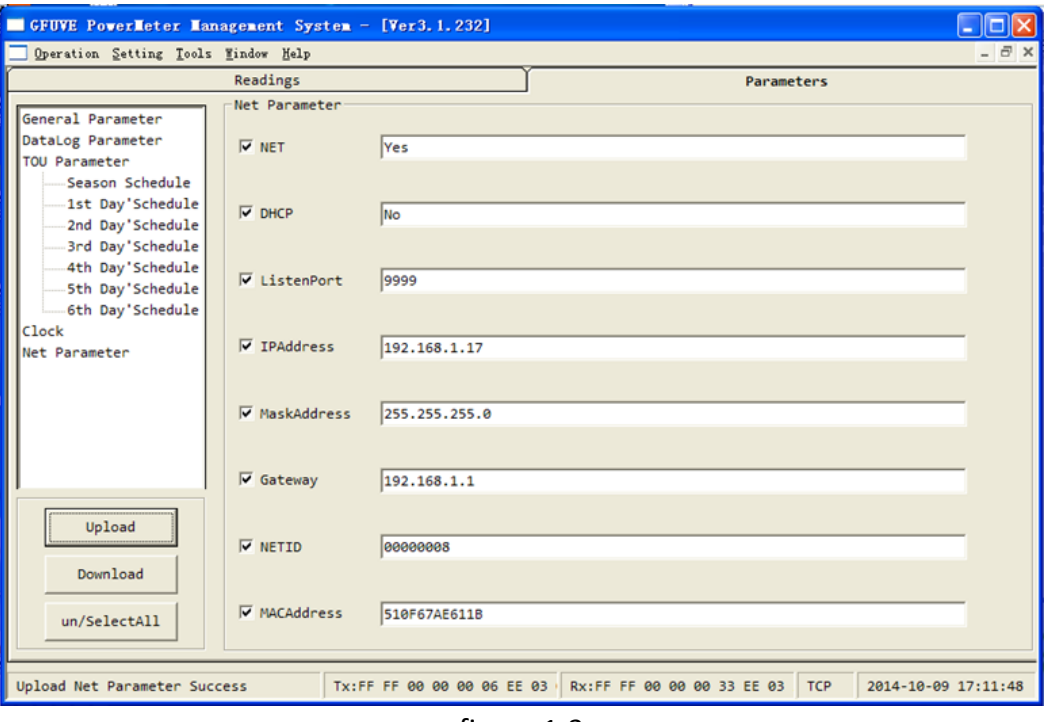

figure 1-3

Make sure the IP address of the testing meter, double click computer IE browser Enter http://192.168.1.17/ in search bar and click **Enter** key to access the web page, see figure 1-4. Now the measuring data of FU2200A can browse.

Web page only read, but cannot edit.

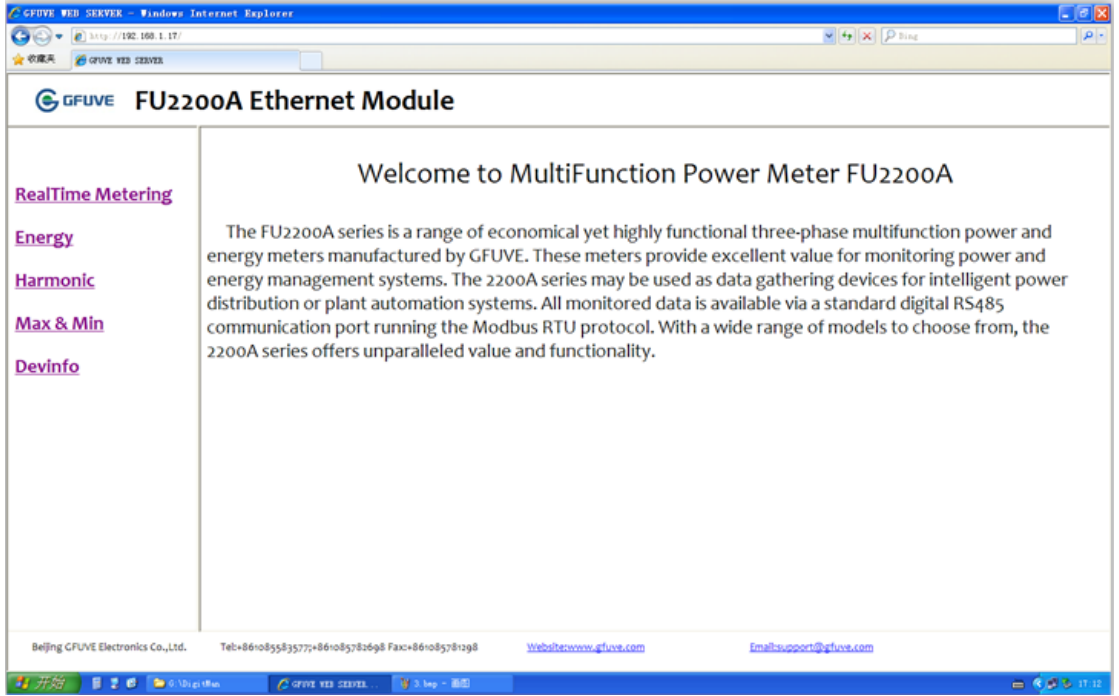

figure 1-4

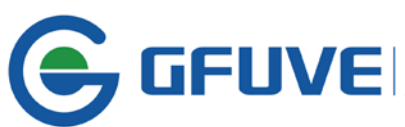

# <span id="page-4-0"></span>**2. DATA READING**

## <span id="page-4-1"></span>**2.1 REAL TIME METERING**

Click **RealTime Metering** in quick bar, appear window see figure 2-1.

The interface display real time measuring data including phase voltage, phase voltage average, line voltage, line voltage average, current, current average, active power, total active power, reactive power, total reactive power, apparent power, total apparent power, per power factor, frequency, nature of load, voltage unbalance, current unbalance, per phase voltage angle, per current angle, active demand, reactive demand, apparent demand etc.

|                          | G GFUVE FU2200A Ethernet Module |                                       |                     |                   |                    |  |
|--------------------------|---------------------------------|---------------------------------------|---------------------|-------------------|--------------------|--|
|                          |                                 | <b>RealTime Metering</b>              |                     |                   |                    |  |
|                          | U <sub>1</sub> 0.00V            |                                       | U12 0.00V           |                   | 11 0.0000A         |  |
|                          | $U2$ 0.00 $V$                   |                                       | U23 0.00V           |                   | 12 0.0000 A        |  |
| <b>RealTime Metering</b> | $U_3$ 0.00 V                    |                                       | U31 0.00 V          |                   | 13 0.0000 A        |  |
|                          | Ulnavg 0.00 V                   | Ullavg 0.00 V                         |                     |                   | lavg 0.0000 A      |  |
| <b>Energy</b>            | P1 0.0000 kW                    |                                       | Q1 0.0000 kvar      |                   | 51 0.0000 kVA      |  |
|                          | P <sub>2</sub> 0.0000 kW        |                                       | Q2 0.0000 kvar      |                   | 52 0.0000 kVA      |  |
| Harmonic                 | P3 0.0000 kW                    |                                       | Q3 0.0000 kvar      |                   | 53 0.0000 kVA      |  |
|                          | Psum 0.0000 kW                  |                                       | Osum lo.oooo kvar   |                   | Ssum 0.0000 kVA    |  |
|                          | Pf1 1,0000                      | Frequency 50,006 Hz                   |                     | LoadType R        |                    |  |
| Max & Min                | Pf <sub>2</sub> 1,0000          |                                       | In 0,0000 A         |                   |                    |  |
|                          | Pf3 1.0000                      | Uunbalance o.oo %                     |                     | tunbalance 0.00 % |                    |  |
| <b>Devinfo</b>           | Pfsum 1,0000                    |                                       |                     |                   |                    |  |
|                          | AngleU1 0.00*                   | AngleU <sub>2</sub> 0.00 <sup>*</sup> |                     | AngleU3 0.00°     |                    |  |
|                          | Angleis 0.00°                   | Angleiz o.oo*                         |                     | Angleis 0.00°     |                    |  |
|                          | DemandP 0.0000 kW               |                                       | DemandQ 0.0000 kvar |                   | DemandS 0.0000 kVA |  |
|                          |                                 |                                       |                     |                   |                    |  |

figure 2-1

#### <span id="page-4-2"></span>**2.2 ENERGY MEASURMENT**

Click **Energy** in quick bar, appear window displaying real time energy values as figure 2-2. The real time data including

Forward active energy epimp Reverse active energy epexp Total active energy eptotal Net active energy epnet Forward reactive energy epimp Reverse reactive energy epexp Total reactive energy eptotal Net reactive energy epnet Forward apparent energy epimp Reverse apparent energy epexp Total apparent energy eptotal Net apparent energy epnet

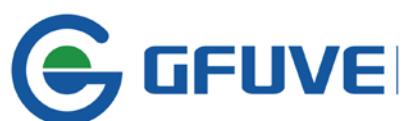

**TEUVE** | BEIJING GFUVE ELECTRONICS CO.,LTD.<br>Address:01117-8 Fortune Street No.67 Chaoyang Road,Chaoyang District,Beijing,China.

And each energy value in TOU.

|                          |          |               | <b>Energy</b> |            |             |  |
|--------------------------|----------|---------------|---------------|------------|-------------|--|
|                          | Tariff   | <i>import</i> | export        | total      | net         |  |
| <b>RealTime Metering</b> | EP       | 0.043kWh      | o.oookWh      | 0.043kWh   | 0.043kWh    |  |
|                          | EQ       | o.o18kvarh    | 0.021kvarh    | 0.039kvarh | -o.oo3kvarh |  |
|                          | ES       | 0.066kVAh     | o.oookVAh     | o.o66kVAh  | o.o66kVAh   |  |
| <b>Energy</b>            | sharpEP  | o.oookWh      | o.oookWh      | o.oookWh   | o.oookWh    |  |
|                          | sharpEQ  | o.oookvarh    | o.oookvarh    | o.oookvarh | o.oookvarh  |  |
| <b>Harmonic</b>          | sharpES  | o.oookVAh     | o.oookVAh     | o.oookVAh  | o.oookVAh   |  |
|                          | peakEP   | o.oookWh      | o.oookWh      | o.oookWh   | o.oookWh    |  |
|                          | peakEQ   | o.oookvarh    | o.oookvarh    | o.oookvarh | o.oookvarh  |  |
| Max & Min                | peakES   | o.oookVAh     | o.oookVAh     | o.oookVAh  | o.oookVAh   |  |
|                          | flatEP   | 0.043kWh      | o.oookWh      | 0.043kWh   | 0.043kWh    |  |
|                          | flatEQ   | o.o18kvarh    | 0.021kvarh    | o.o39kvarh | -o.oo3kvarh |  |
|                          | flatES   | 0.066kVAh     | o.oookVAh     | o.o66kVAh  | o.o66kVAh   |  |
|                          | valleyEP | o.oookWh      | o.oookWh      | o.oookWh   | o.oookWh    |  |
|                          | valleyEQ | o.oookvarh    | o.oookvarh    | o.oookvarh | o.oookvarh  |  |
|                          | vallerES | o.oookVAh     | o.oookVAh     | o.oookVAh  | o.oookVAh   |  |
| <b>Devinfo</b>           |          |               |               |            |             |  |

figure 2-2

## <span id="page-5-0"></span>**2.3 HARMONIC MEASUREMENT**

Click **Harmonic** in quick bar, appear window displaying THD as figure2-3. It can measure 49 harmonics for voltage and current, THD is total harmonic distortion.  $1^{st}$  harmonics is fundamental wave.

| G GFUVE FU2200A Ethernet Module |                      |       |                |       |       |       |                 |                         |                |                |                |              |          |       |  |
|---------------------------------|----------------------|-------|----------------|-------|-------|-------|-----------------|-------------------------|----------------|----------------|----------------|--------------|----------|-------|--|
|                                 |                      |       |                |       |       |       | <b>Harmonic</b> |                         |                |                |                |              |          |       |  |
|                                 | <b>No</b>            | U1    | U <sub>2</sub> | $U_3$ | It.   | 12    | 13              | No                      | U <sub>1</sub> | U <sub>2</sub> | U <sub>3</sub> | $\mathbf{H}$ | 12       | 13    |  |
|                                 | <b>THD</b>           | 0.00% | 0.00%          | 0.00% | 0.00% | 0.00% | 0.00%           | $\mathbf{1}$            | 0.00%          | 0.00%          | 0.00%          | 0.00%        | 0.00%    | 0.00% |  |
| <b>RealTime Metering</b>        | $\overline{a}$       | 0.00% | 0.00%          | 0.00% | 0.00% | 0.00% | 0.00%           | $\overline{\mathbf{3}}$ | 0.00%          | 0.00%          | 0.00%          | 0.00%        | $0.00\%$ | 0.00% |  |
|                                 | $\ddot{\phantom{1}}$ | 0.00% | 0.00%          | 0.00% | 0.00% | 0.00% | 0.00%           | 5                       | 0.00%          | 0.00%          | 0.00%          | 0.00%        | 0.00%    | 0.00% |  |
| <b>Energy</b>                   | 6                    | 0.00% | 0.00%          | 0.00% | 0.00% | 0.00% | 0.00%           | $\overline{ }$          | 0.00%          | 0.00%          | 0.00%          | 0.00%        | 0.00%    | 0.00% |  |
|                                 | 8                    | 0.00% | 0.00%          | 0.00% | 0.00% | 0.00% | 0.00%           | $\mathbf{Q}$            | 0.00%          | 0.00%          | 0.00%          | 0.00%        | 0.00%    | 0.00% |  |
| <b>Harmonic</b>                 | 10                   | 0.00% | 0.00%          | 0.00% | 0.00% | 0.00% | 0.00%           | 11                      | 0.00%          | 0.00%          | 0.00%          | 0.00%        | 0.00%    | 0.00% |  |
|                                 | 12                   | 0.00% | 0.00%          | 0.00% | 0.00% | 0.00% | 0.00%           | 13                      | 0.00%          | 0.00%          | 0.00%          | 0.00%        | $0.00\%$ | 0.00% |  |
|                                 | 14                   | 0.00% | 0.00%          | 0.00% | 0.00% | 0.00% | 0.00%           | 15                      | 0.00%          | 0.00%          | 0.00%          | 0.00%        | 0.00%    | 0.00% |  |
| Max & Min                       | 16                   | 0.00% | 0.00%          | 0.00% | 0.00% | 0.00% | 0.00%           | 17                      | 0.00%          | 0.00%          | 0.00%          | 0.00%        | 0.00%    | 0.00% |  |
|                                 | 18                   | 0.00% | 0.00%          | 0.00% | 0.00% | 0.00% | 0.00%           | 19                      | 0.00%          | 0.00%          | 0.00%          | 0.00%        | 0.00%    | 0.00% |  |
| <b>Devinfo</b>                  | 20                   | 0.00% | 0.00%          | 0.00% | 0.00% | 0.00% | 0.00%           | 21                      | 0.00%          | 0.00%          | 0.00%          | 0.00%        | 0.00%    | 0.00% |  |
|                                 | 22                   | 0.00% | 0.00%          | 0.00% | 0.00% | 0.00% | 0.00%           | 23                      | 0.00%          | 0.00%          | 0.00%          | 0.00%        | 0.00%    | 0.00% |  |
|                                 | 24                   | 0.00% | 0.00%          | 0.00% | 0.00% | 0.00% | 0.00%           | 25                      | 0.00%          | 0.00%          | 0.00%          | 0.00%        | 0.00%    | 0.00% |  |
|                                 | 26                   | 0.00% | 0.00%          | 0.00% | 0.00% | 0.00% | 0.00%           | 27                      | 0.00%          | 0.00%          | 0.00%          | 0.00%        | 0.00%    | 0.00% |  |
|                                 | 28                   | 0.00% | 0.00%          | 0.00% | 0.00% | 0.00% | 0.00%           | 29                      | 0.00%          | 0.00%          | 0.00%          | 0.00%        | 0.00%    | 0.00% |  |
|                                 | 30                   | 0.00% | 0.00%          | 0.00% | 0.00% | 0.00% | 0.00%           | 31                      | 0.00%          | 0.00%          | 0.00%          | 0.00%        | 0.00%    | 0.00% |  |
|                                 | 3 <sup>2</sup>       | 0.00% | 0.00%          | 0.00% | 0.00% | 0.00% | 0.00%           | 33                      | 0.00%          | 0.00%          | 0.00%          | 0.00%        | 0.00%    | 0.00% |  |
|                                 | 34                   | 0.00% | 0.00%          | 0.00% | 0.00% | 0.00% | 0.00%           | 35                      | 0.00%          | 0.00%          | 0.00%          | 0.00%        | 0.00%    | 0.00% |  |
|                                 | 36                   | 0.00% | 0.00%          | 0.00% | 0.00% | 0.00% | 0.00%           | 37                      | 0.00%          | 0.00%          | 0.00%          | 0.00%        | 0.00%    | 0.00% |  |
|                                 | 38                   | 0.00% | 0.00%          | 0.00% | 0.00% | 0.00% | 0.00%           | 39                      | 0.00%          | 0.00%          | 0.00%          | 0.00%        | 0.00%    | 0.00% |  |
|                                 | 40                   | 0.00% | 0.00%          | 0.00% | 0.00% | 0.00% | 0.00%           | 41                      | 0.00%          | 0.00%          | 0.003          | 0.00%        | 0.00%    | 0.00% |  |
|                                 | 42                   | 0.00% | 0.00%          | 0.00% | 0.00% | 0.00% | 0.00%           | 43                      | 0.00%          | 0.00%          | 0.00%          | 0.00%        | 0.00%    | 0.00% |  |
|                                 | 44                   | 0.00% | 0.00%          | 0.00% | 0.00% | 0.00% | 0.00%           | 45                      | 0.00%          | 0.00%          | 0.00%          | 0.00%        | 0.00%    | 0.00% |  |
|                                 | 46                   | 0.00% | 0.00%          | 0.00% | 0.00% | 0.00% | 0.00%           | 47                      | 0.00%          | 0.00%          | 0.00%          | 0.00%        | 0.00%    | 0.00% |  |
|                                 | 48                   | 0.00% | 0.00%          | 0.00% | 0.00% | 0.00% | 0.00%           | 49                      | 0.00%          | 0.00%          | 0.00%          | 0.00%        | 0.00%    | 0.00% |  |

figure 2-3

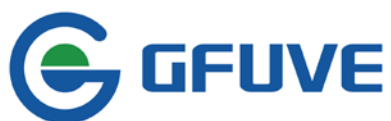

# <span id="page-6-0"></span>**2.4 MAX/MIN VALUE MEASUREMENT**

Click **Max & Min** in quick bar, appear window as figure2-4. The interface read max/min in real time value and the corresponding date for each value, including Max per-phase voltage maxU1, maxU2, maxU3 and dates Min per-phase voltage minU1, minU2, minU3 and dates Max per-line voltage maxU12, maxU23, maxU31 and dates Min per-line voltage minU12, minU23, minU31 and dates Max per current maxI1, maxI2, maxI3 and dates Max per current minI1, minI2, minI3 and dates Max active power maxP and dates Max reactive power maxQ and dates Max apparent power maxS and dates Min active power minP and dates Min reactive power minQ and dates Min apparent power minS and dates Max power factor maxPf and dates Min power factor minPf and dates Max frequency maxFreq and dates Min frequency minFreq and dates Max active power demand maxDemandP and dates Max reactive power demand maxDemandQ and dates Max apparent power demand maxDemandS and dates Min active power demand minDemandP and dates Min reactive power demand minDemandQ and dates Min apparent power demand minDemandS and dates

| maxU3 2014-10-09 15:08:57 220.01V<br>minU3 2014-10-09 14:54:01 0.00V<br>maxU31 2014-10-09 15:08:57 220.01V |
|----------------------------------------------------------------------------------------------------|
|                                                                                                    |
|                                                                                                    |
|                                                                                                    |
|                                                                                                    |
| minU31 2014-10-09 14:54:01 0.00V                                                                           |
| maxl3 2014-10-09 15:08:08 5.9998A                                                                          |
| minl3 2014-10-09 14:54:01 0.0000A                                                                          |
| maxS 2014-10-09 14:56:56 0.4168kVA                                                                         |
| min5 2014-10-09 14:54:01 0.0000kVA                                                                         |
|                                                                                                    |
|                                                                                                    |
| maxDemandS 2014-10-09 15:06:01 0.1670kVA                                                                   |
| minDemand5 2014-10-09 15:32:01 0.0000kVA                                                                   |
| maxU3THD 2014-10-09 15:08:10 0.09%                                                                         |
| maxi3THD 2014-10-09 15:12:54 0.90%                                                                         |
| minU3THD 2014-10-09 14:54:01 0.00%                                                                         |
| mini3THD 2014-10-09 14:54:01 0.00%                                                                         |
|                                                                                                    |

figure 2-4

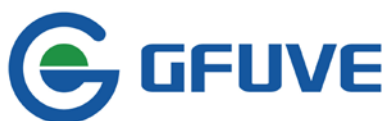

## <span id="page-7-0"></span>**2.5 METER INFORMATION READING**

C GFUVE TEB SERVER

- 1388

Click **DeviceInfo** in quick bar, appear window as figure2-5. Interface can read basic info of this meter including

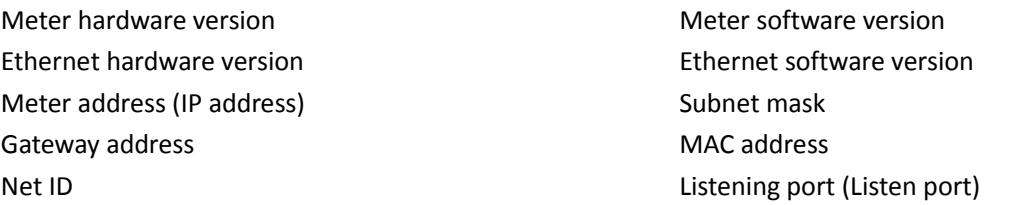

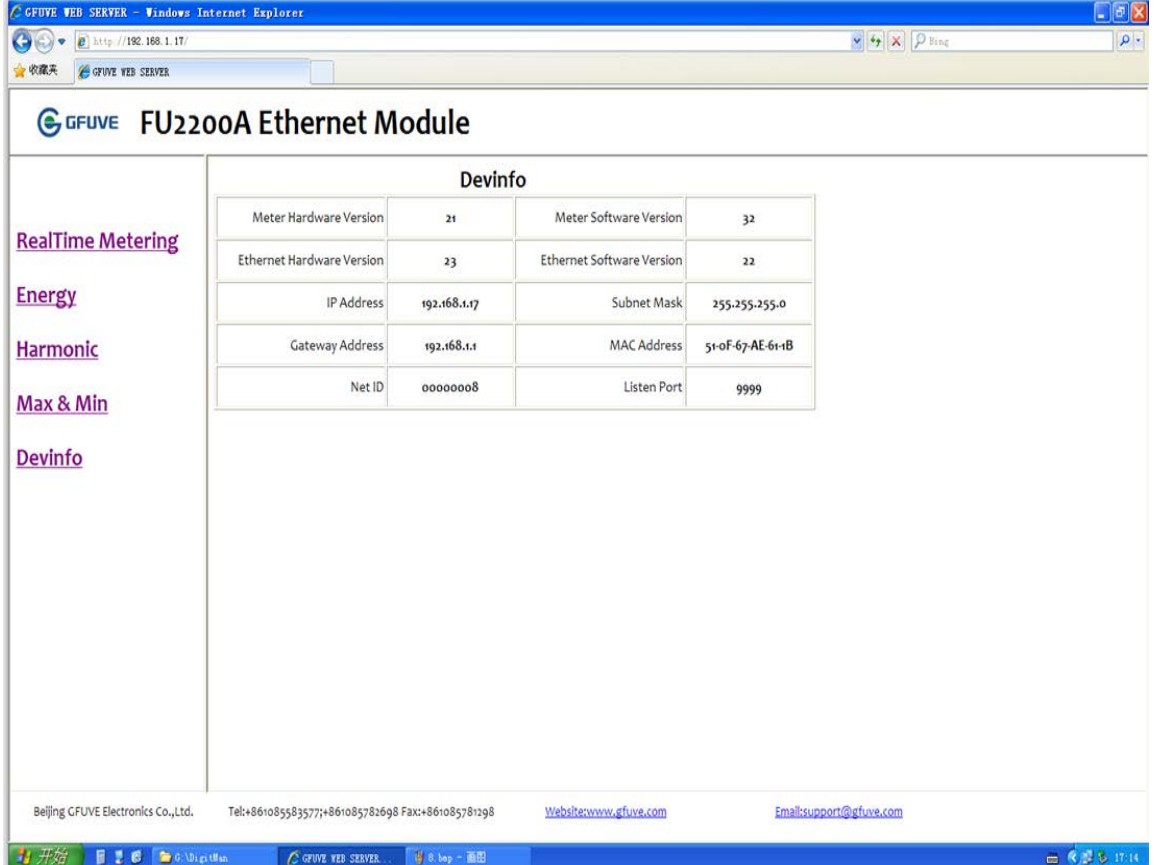

figure 2-5